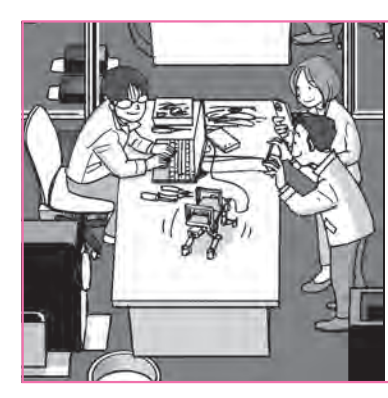

本誌の [ご購入は](https://shop.cqpub.co.jp/hanbai/books/MTR/MTR202401.html) こちら

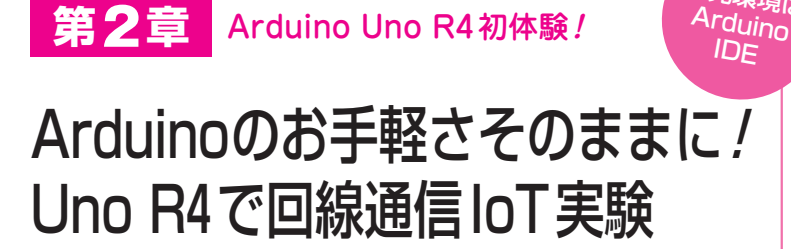

Arduino Uno R4(以下, Uno R4)は、従来の Arduino Uno R3(以下,Uno R3)と多くの点で互換 性がありますが,一部差異があったり,Uno R4で 新たに追加された機能があったりします。そこで Arduinoの特徴を生かしたシステムをUno R4で作 成してみて、Uno R3で作成する場合とどう違うか を,実験を通じて理解します(**写真1**).

## Uno R4 でIoTシステムを作る

 Uno U4に環境情報を計測するセンサをつないで, 取得したデータを可視化するシステムを作成します.

 全体構成を**図1**,実際にブレッドボードに配線した ものを写真2に示します. 取得する環境情報を温度, 湿度,照度として,それぞれの状態を取得するセンサ をUno R4に接続します.

 データの可視化には,有機EL型のグラフィックス・ ディスプレイを用い,リアルタイムで状況を確認でき るようにします. さらに通信モジュールを加えて、携 帯電話の通信網を介してソラコムのクラウド・サービ スに送信し,蓄積したデータをWebブラウザ上に表 示できるようにします. 携帯電話の通信網を常時使用 すると課金が心配になるため,クラウドへの送信を手 動でON/OFFできるようなスイッチも備えます.

## 使用するハードウェア

## **● 通信用シールド: LTE-M Shield for Arduino**

 実験で使用するおもなハードウェアを確認します. クラウド上へのデータ送信には,Uno R3用のシー ルドであるLTE-M Shield for Arduino(ソラコム, 以 下LTE― M Shield)を使用します(**写真3**).このシール ドを使うと,IoT機器向けのLPWA(Low Power Wide Area)方式の通信規格であるLTE-Mを用いて、携帯 電話の通信網に接続できます. そのため, Wi-Fiのア クセス・ポイントがない室内環境や屋外でも使用でき るのが便利です. 通信モジュールとしては BG96 開発環境は

(Quectel)が搭載されています.

なお. 公式にはLTE-M ShieldはUno R4には非対 応ですが,一部の配線を工夫することで使用できるこ とを筆者の実験により確認できたため,本記事では Uno R4向けの使い方としてその方法を説明します.

宮田 賢一 Kenichi Miyata

今回はLTE-M Shieldを用いて、ソラコムが提供す るクラウド・サービスにUno R4で取得したデータを 送信するものとします.

## ▶使用に当たっての準備

 実際に通信網に接続するには,携帯電話と同じよう にnanoSIMカードが必要です. 詳細はソラコムの

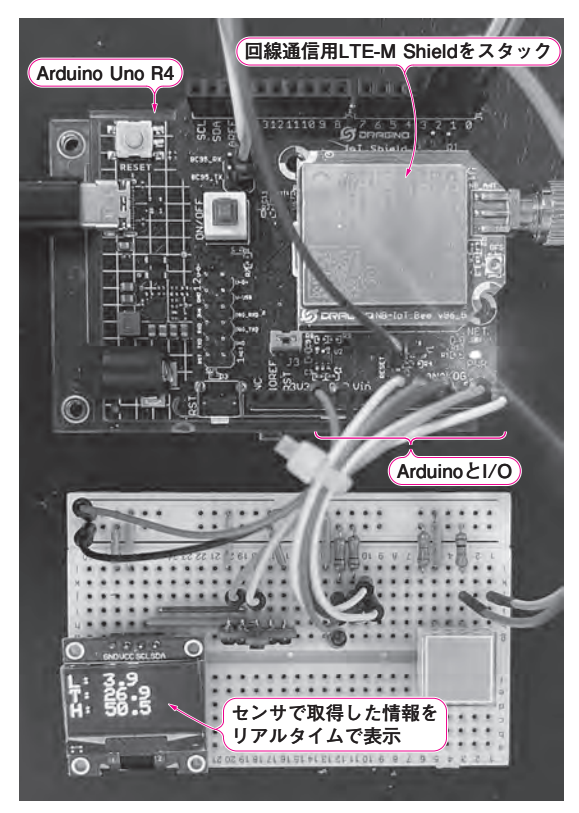

**写真1 Uno R4はArduinoのI/Oやシールドの便利さその ままでIoTシステムを作れる**